# **Handset Test Commands**

## **Introduction**

The Handset Test Command mode of the phone is provided primarily for service personnel without access to equipment capable of exercising Test Commands over a computer connection. This mode collects input from the user and packages it in the format required by the Test Command component within the phone.

## **Application Installation\***

The user needs to install the Handset Test Command application before it can be accessed. Obtain the file. "testemdui.sis", file from your local Motorola service representative. Use the following procedure to properly install the handset test command application.

- $1_{-}$ Copy the test emdui file into a memory card (SD or MMC) and insure that the card is inserted in the phone.
- $\overline{2}$ . From the App Launcher screen, select *Install* from the Launcher drop down list

## **Figure 1. Launcher Menu Launcher View**

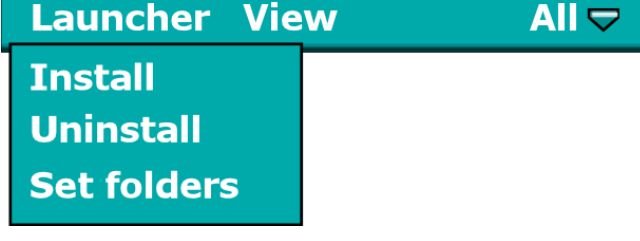

\*Test application can only be loaded if application loading is not secured.

- $\mathfrak{Z}$ . The user will be prompt with a list of software installation files.
- $\overline{4}$ Highlight Test Command and select Install

## **Figure 2. Install Window**  $\blacksquare$ **Install what?** Software available for installation: **Software: Install from: Test Command NO NAME Security Install Cancel**

5. When installation is complete, the Test Command icon will be displayed in the App Launcher screen.

## **Figure 3. Test Command Icon**

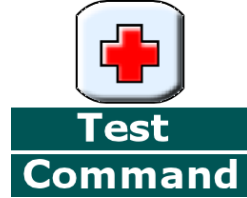

#### **Command entry**

## **Handset Test Command Mode Entry**

Follow these procedures to launch the handset test command aplication.

- $1<sub>1</sub>$ Under the App Launcher screeen select the Handset test command icon
- 2. The user will then be prompt to input a password

#### **Figure 4. Password Prompt**

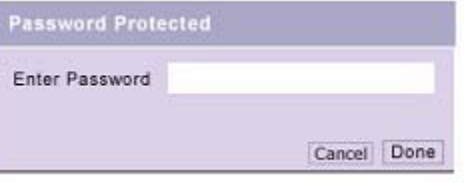

- The password is 0HTCMD#  $3.$ **Note:** Password is case sensitive
- Once the application is launched, the user is 4. presented with a list of sub applications

#### **Figure 5. Sub Applications**

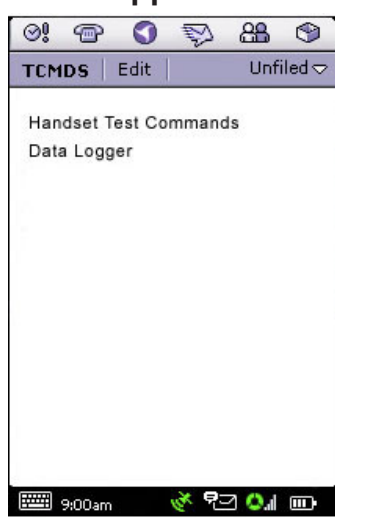

5. Choose Handset Test Commands to enter the Test command Opcode screen

#### **Figure 6. Main Entry Screen**

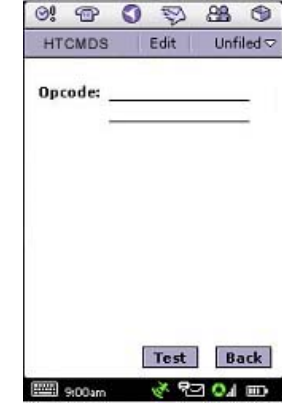

6. Before entering any commands, the user will should select the data input format under the *Edit* menu

#### **Figure 6. Input Format**

· Hex format input Decimal format

- $7<sub>1</sub>$ The user can select Hexidecimal or decimal.
- 8. Under the Edit menu, the user can also clear a field or all fields
- 9. The *Back* key will return the user to the App Launcher screen

## **Entry Method**

Once the test command mode is entered, two prompts are used to collect command request information from the user. The opcode entry prompt (Figure 5) allows the entry of either an entire command as described in this section, or entry of a partial command. If a partial command is entered, the user will be prompted to enter the remaining required information via an appropriate number of field entry prompts (Figure 7). Selecting Test with no data entered in the opcode or field entry screen will cause a parse error (unless the field is optional).

The comma is used to delimit fields on the opcode entry prompt and is not allowed on the field entry prompt. On the opcode entry prompt, it is not legal to have a comma immediately follow another comma.

## **Opcode entry**

The opcode entry prompt allows the user to enter the opcode for the test command, or the opcode plus additional parameters delimited by the "," character.

The user may select Test after entering the opcode. If the opcode requires further parameters, the list of Fields shall be shown starting with 1. After all the fields are entered the user shall select *Test*. The results are then shown on the screen.

#### **Figure 7. Fields entered Separately**

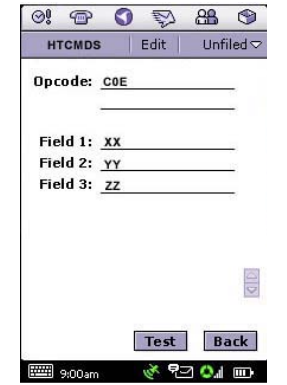

The *Back* selection will clear the command contents and return the user to the opcode prompt.

If the user chooses to enter the entire command with the necessary parameters in the Opcode prompt, "," delimiters will be used.

#### **Figure 8. Fields Entered with Delimiter**

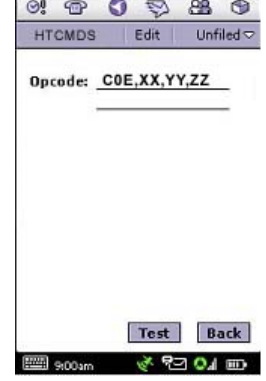

## **Entering Data**

When the User wants to enter the Fields, they shall click the Keyboard Icon at the bottom of the screen to input the values.

#### **Figure 9. Keyboard Entry**

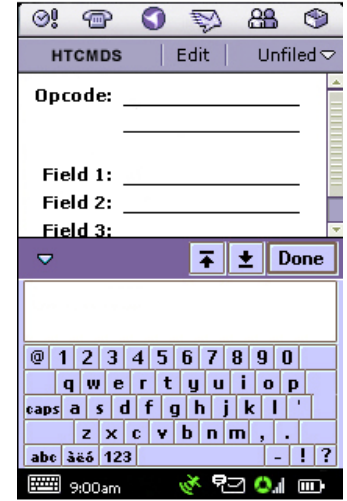

They can also use the Stylus, depending on the settings selected by the user in the control panel.

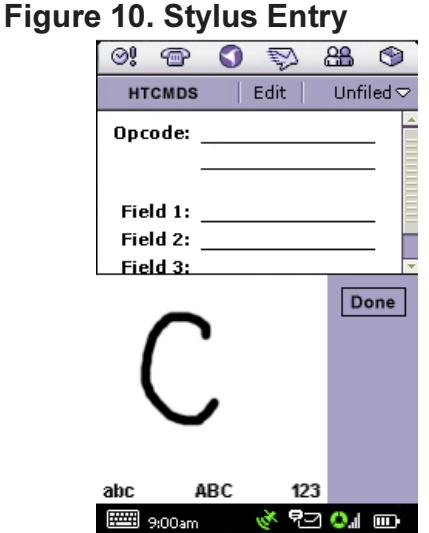

The user shall enter values in Hex or Decimal. The following values shall be allowed for each entry method:

- Hex: A to F and 0 to 9. (not case sensitive)
- Decimal:  $0$  to  $9$

When the user presses, "Test", the values shall be checked whether they match the values that are allowed. If not, they shall get an Error Message as follows:

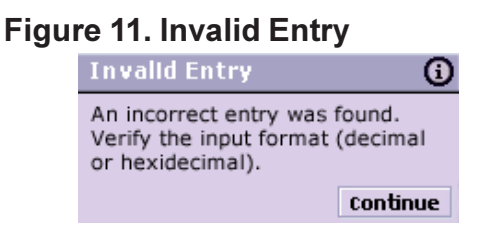

After the user presses, "Continue", they shall be taken back to the field where the incorrect entry method was found.

If command processing takes more than 2 seconds a message will display, "Running Test..."

## **Result Screen**

The display of the output shall always be in Hexadecimal Format

**Figure 12. Results Screen** 

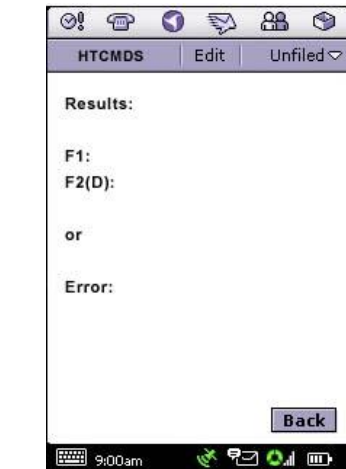

Pressing the "Back" Key shall always take the user back to the Main Entry Screen as shown in Figure 6

| Opcode             | Opcode         | Opcode           | <b>Key Entry Format</b>                                                                | <b>Op Code Description</b>       |
|--------------------|----------------|------------------|----------------------------------------------------------------------------------------|----------------------------------|
| <b>Hexadecimal</b> | Decimal        | Mnemonic         |                                                                                        |                                  |
|                    |                |                  |                                                                                        |                                  |
| $\mathbf 0$        | $\mathbf 0$    |                  | AUD_TN_LST  0 * <action> * <tone identifier="">OK</tone></action>                      | Generate/disable predefined tone |
|                    |                |                  |                                                                                        |                                  |
| 3                  | 3              | AUD_CTRL         | 3 *< Device/Process> * < Action>OK                                                     | Control various audio functions; |
|                    |                |                  |                                                                                        | enable/disable vibrator          |
| 4                  | 4              | AUD_LPB          | 4 * <loopback type=""> * <action>OK</action></loopback>                                | Enable audio loopback            |
| $\overline{5}$     | $\overline{5}$ | AUD_LVL          | 5 *< Get/Set>* <volume>OK</volume>                                                     | Set audio level                  |
| 6                  | 6              | AUD_PATH         | 6 *< Input Path>*< Output Path>* <rx< td=""><td>Change audio path</td></rx<>           | Change audio path                |
|                    |                |                  | Mute>* <tx mute="">OK</tx>                                                             |                                  |
| $\overline{7}$     | $\overline{7}$ | <b>CARRIER</b>   | 7 * < Option> * < Action> OK                                                           | Enable GSM TX carrier            |
| 0A                 | 10             | CP_MODE          | 10 * <set get=""> * <sub-mode> OK</sub-mode></set>                                     | Set Call Processing Mode         |
| 12                 | 18             | <b>INVM</b>      | 18 * < level> OK                                                                       | Master clear or reset            |
| 14                 | 20             | LOAD_SYN         | 20 * < Channel> * 0 OK                                                                 | Set GSM channel                  |
| 22                 | 34             | <b>RESTART</b>   | 34 * OK                                                                                | Generate a software restart      |
| 2D                 | 45             | SET_RF_PWR       | 45 * < Power level> OK                                                                 | Set GSM Power level              |
| 36                 | 54             | <b>SUSPEND</b>   | 54 OK                                                                                  | Terminate normal mode and        |
|                    |                |                  |                                                                                        | enter test mode                  |
| 37                 | 55             | TST_DISP         | 55 * <parameter> * <parameter data=""></parameter></parameter>                         | Display predefined patterns      |
|                    |                |                  | OK                                                                                     |                                  |
| 39                 | 57             | <b>VERSION</b>   | 57 *< version Type>OK                                                                  | Retrieve SW version information  |
| 3E                 | 62             | <b>LEDS</b>      | 62 * <led> * <action> * <data> OK</data></action></led>                                | <b>Control status LEDs</b>       |
| COB                | 3083           | WLOAD_SYN        | 3083 * <rx freq="" id=""> *</rx>                                                       | Set WCDMA channels               |
|                    |                |                  | <tx_freq_id> OK</tx_freq_id>                                                           |                                  |
| C <sub>0</sub>     | 3086           | <b>W_CARRIER</b> | 3086 * < Channel ID> * < Action> * < Tx Enable WCDMA TX carrier                        |                                  |
|                    |                |                  | Pwr> * <max pwr=""> * <min< td=""><td></td></min<></max>                               |                                  |
|                    |                |                  | Pwr> * <data pattern=""> *</data>                                                      |                                  |
|                    |                |                  | <channelization> * <scrambling> *</scrambling></channelization>                        |                                  |
|                    |                |                  | <dpcch factor="" spread=""> * <dpdch< td=""><td></td></dpdch<></dpcch>                 |                                  |
|                    |                |                  | Spread Factor> *                                                                       |                                  |
|                    |                |                  | <channelization code=""> * <scrambling< td=""><td></td></scrambling<></channelization> |                                  |
|                    |                |                  | Code> OK                                                                               |                                  |

Table 1. Handset Test Command Summary

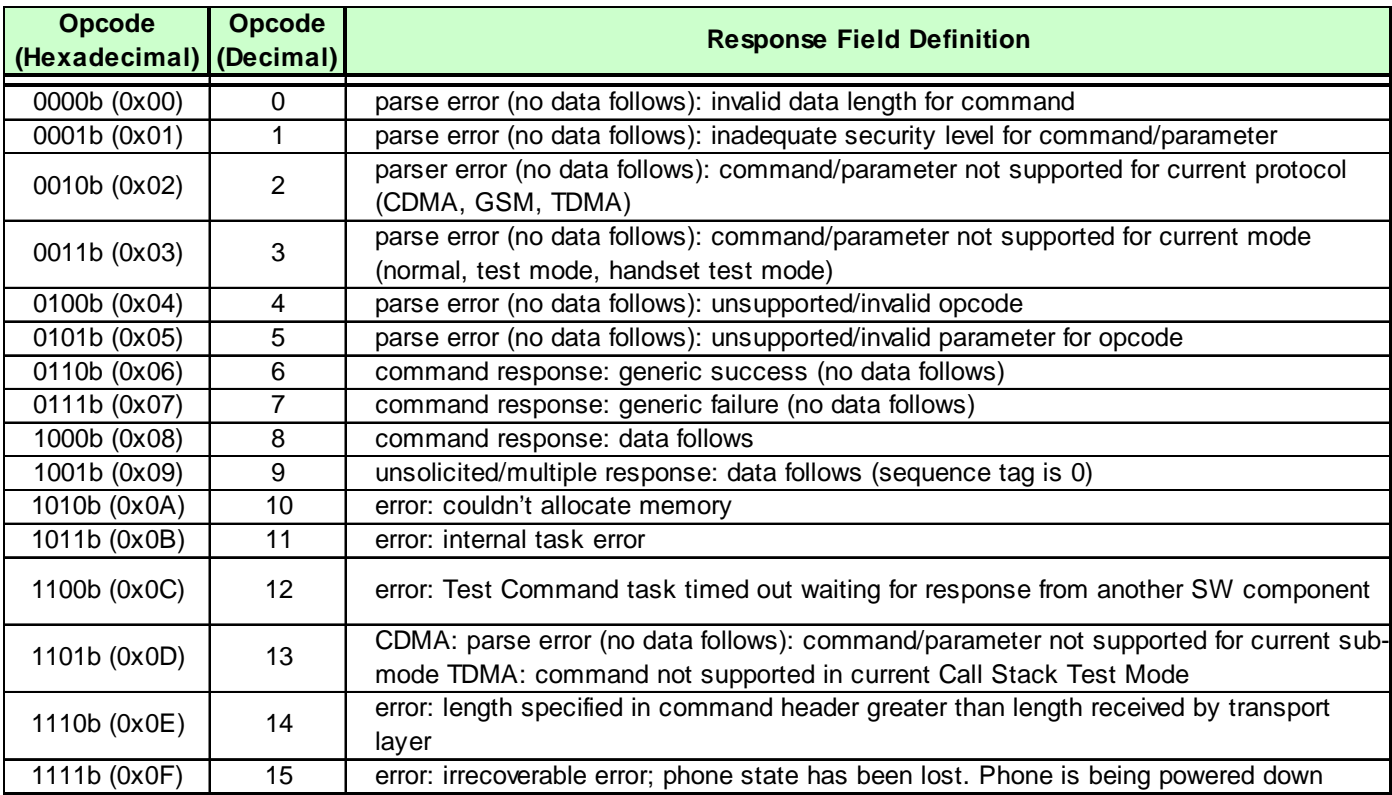

#### Table 2. Standard Response Codes

| Opcode           | Opcode         | Field Description                                                      |
|------------------|----------------|------------------------------------------------------------------------|
| (Decimal)        | Mnemonic       |                                                                        |
| $\boldsymbol{0}$ | AUD_TN_LST     | Field $1 0 = stop$ a tone                                              |
|                  |                | $1 =$ start a tone                                                     |
|                  |                | Field $2 55$ through 64 = DTMF tones, refer to table xx for more tones |
| 3                | AUD_CTRL       | Field $1 0=V$ ibrator                                                  |
|                  |                | $2 =$ Echo canceling                                                   |
|                  |                | $3 =$ Noise suppressor                                                 |
|                  |                | Field $2 0 = Disable$                                                  |
|                  |                | $1 =$ Enable                                                           |
| $\overline{4}$   | AUD_LPB        | Field $1 0 = PCAP$ loopback                                            |
|                  |                | $6 = \text{CODEC}$ loopback                                            |
|                  |                | $7 = \text{VOCODER}$ (speech) loopback                                 |
|                  |                | Field $2 0 $ = Disable Audio loopback                                  |
|                  |                | $1 =$ Enable Audio loopback                                            |
|                  |                | Field 3 This field is valid only for VOCODER loopback                  |
|                  |                | $0 = AMR 4.75$                                                         |
|                  |                | $1 = AMR 5.15$                                                         |
|                  |                | $2 = AMR 5.90$                                                         |
|                  |                | $3 = AMR 6.70$                                                         |
|                  |                | $4 = AMR$ 7.40                                                         |
|                  |                | $5 = AMR$ 7.95                                                         |
|                  |                | $6 = AMR$ 10.20                                                        |
|                  |                | $7 = AMR$ 12.20                                                        |
|                  |                | $8 =$ Full Rate                                                        |
|                  |                | $16$ = Enhanced Full Rate                                              |
|                  |                | $32 = \text{Half Rate}$                                                |
| 5                | <b>AUD_LVL</b> | Field $1 0 =$ Set the volume specified                                 |
|                  |                | Field $2 0 =$ lowest, $7 =$ loudest                                    |

Table 3. Field and Parameter descriptions

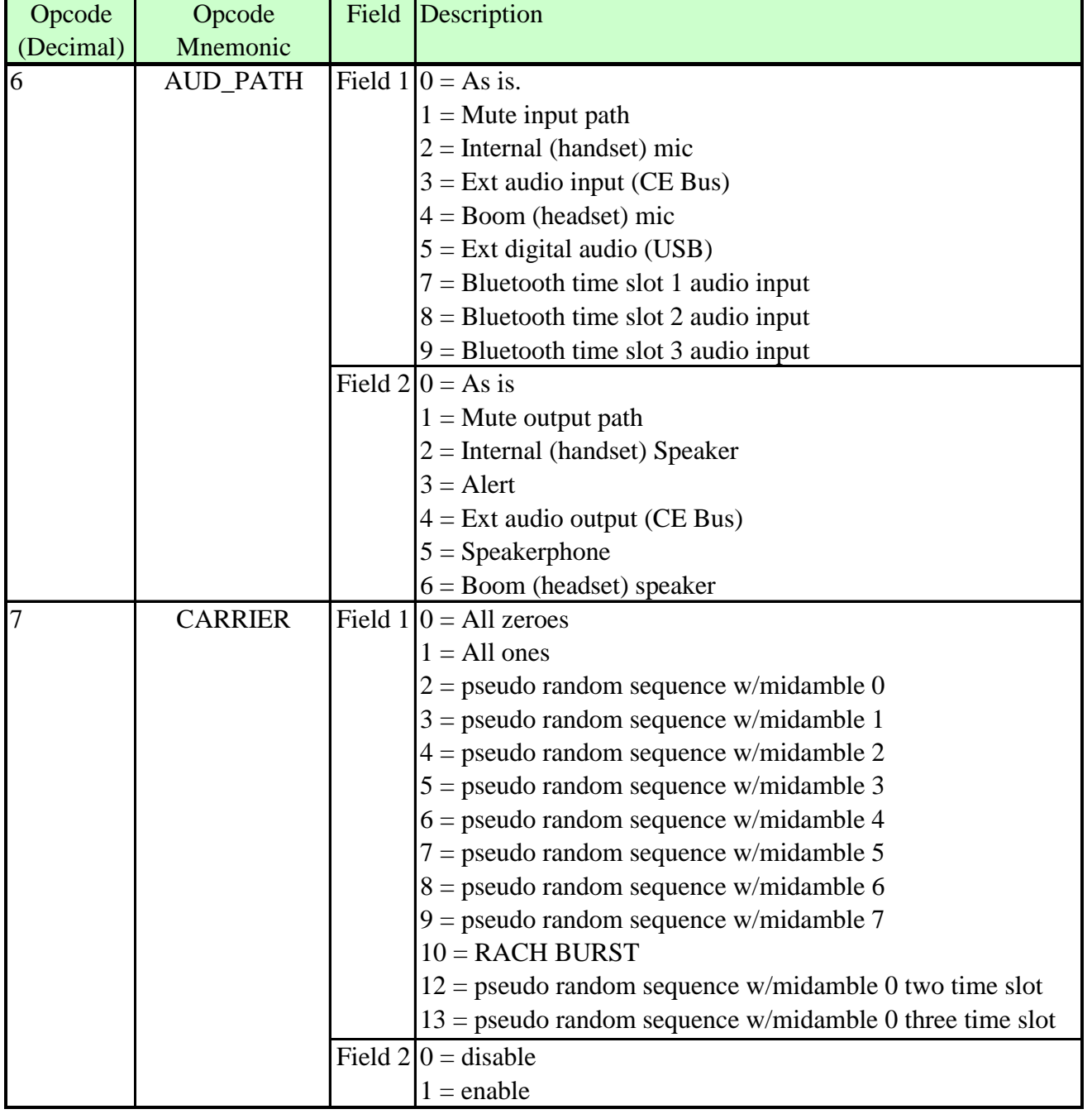

#### Table 3. Field and Parameter descriptions - continued

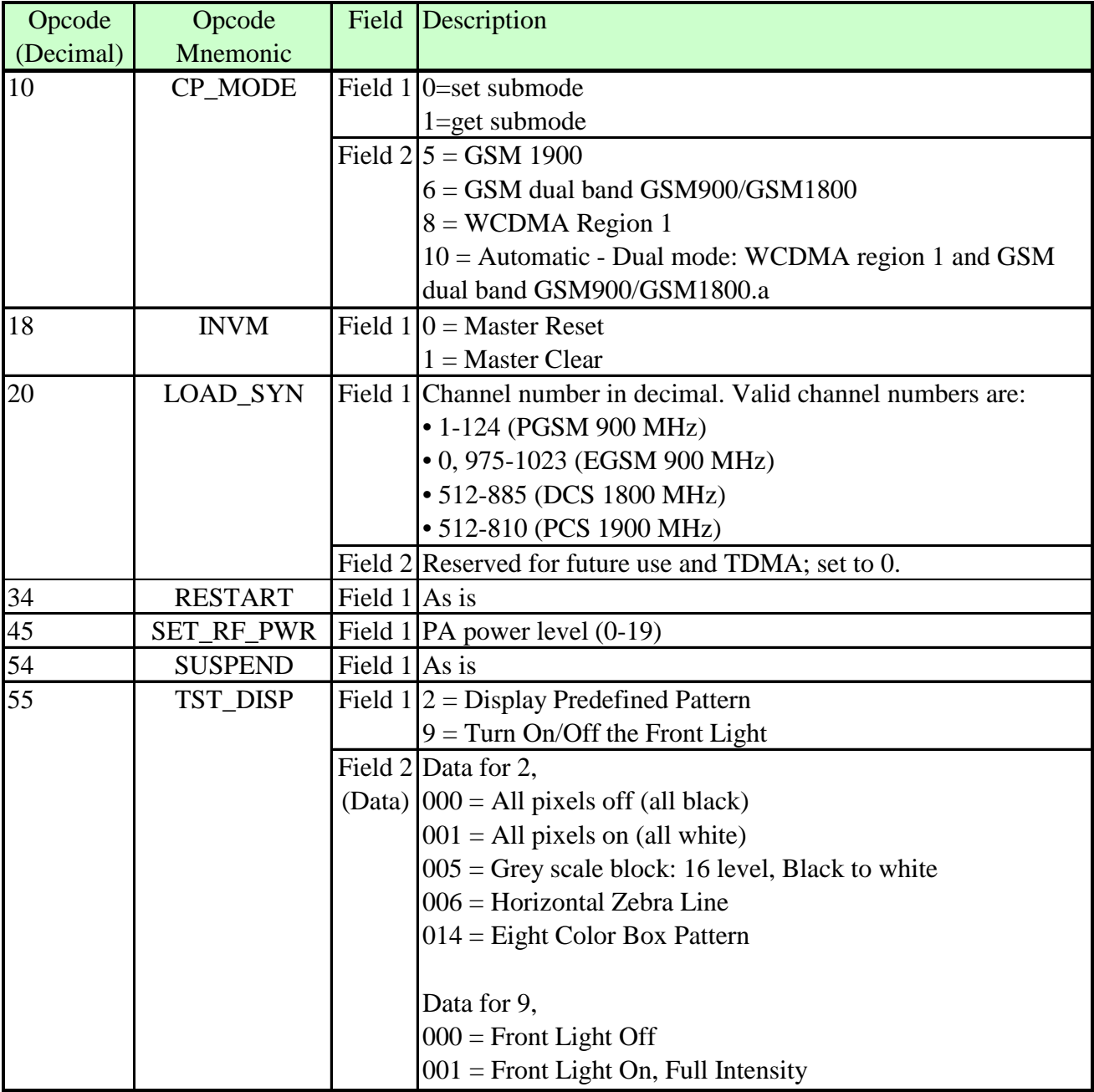

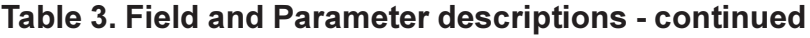

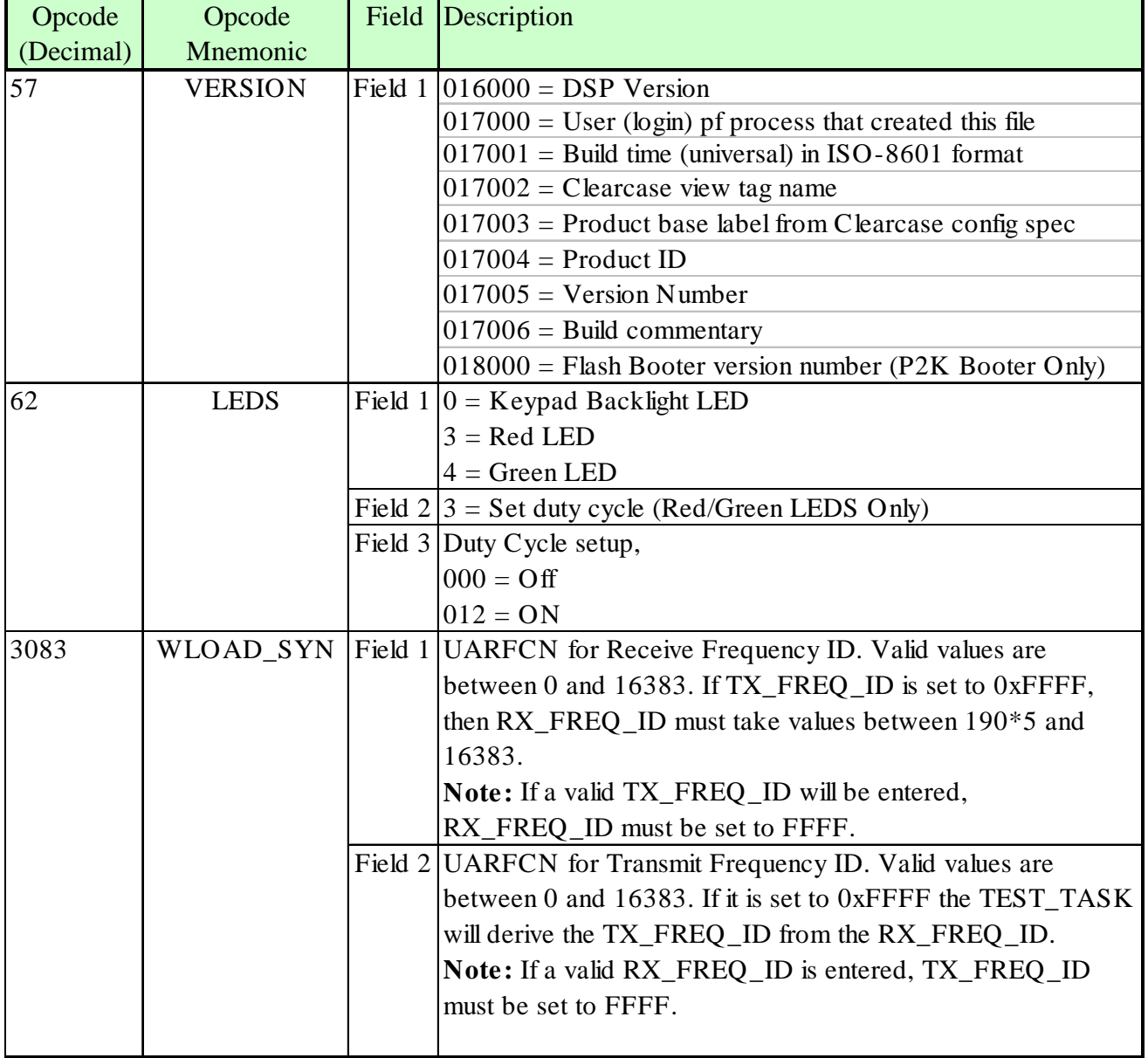

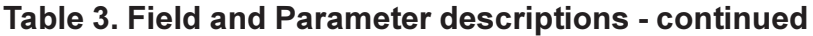

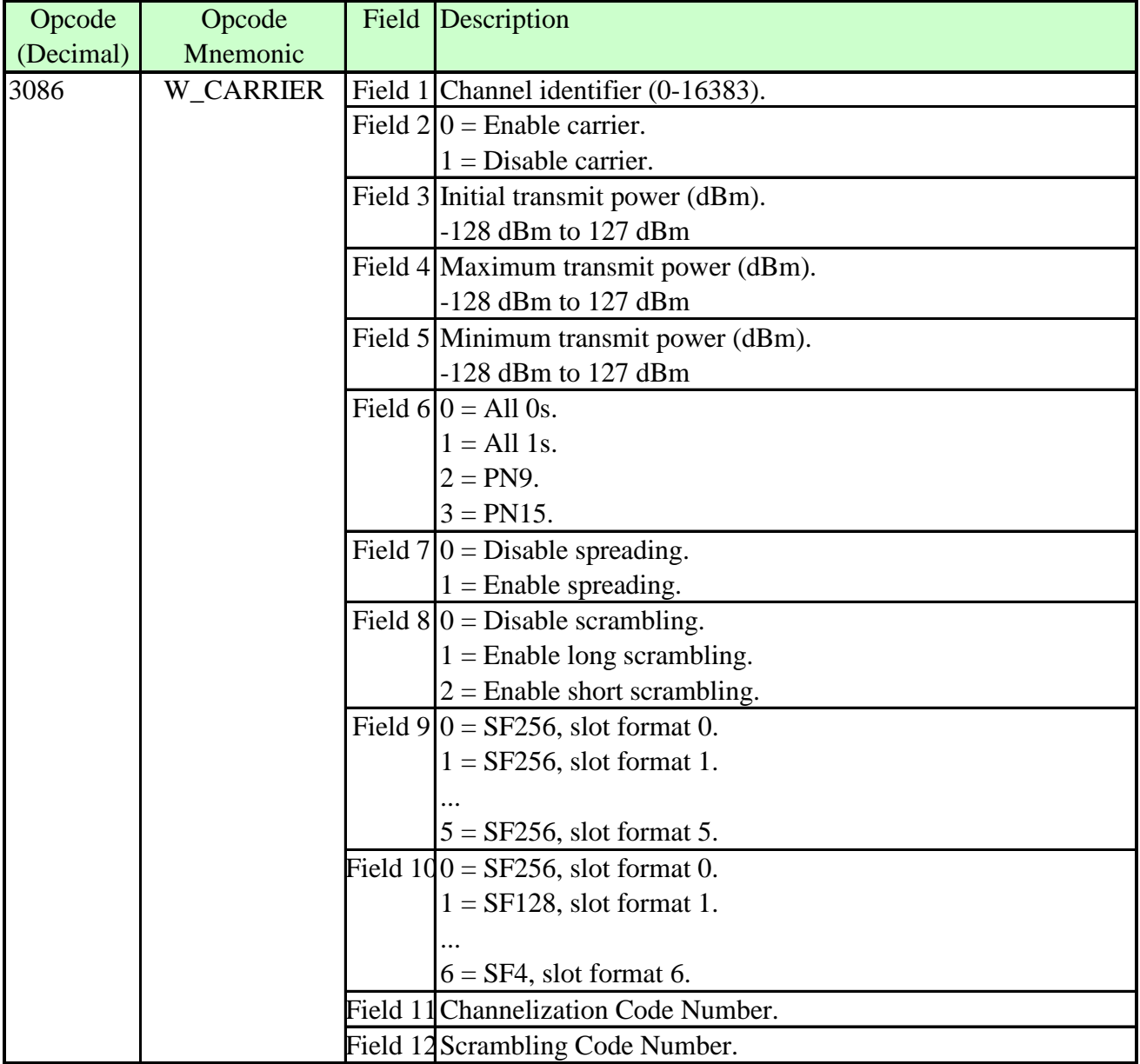

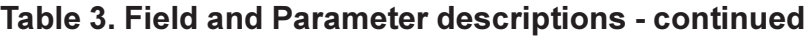